#### Guía rápida Plan, historial y notificaciones de Préstamos y Leasing

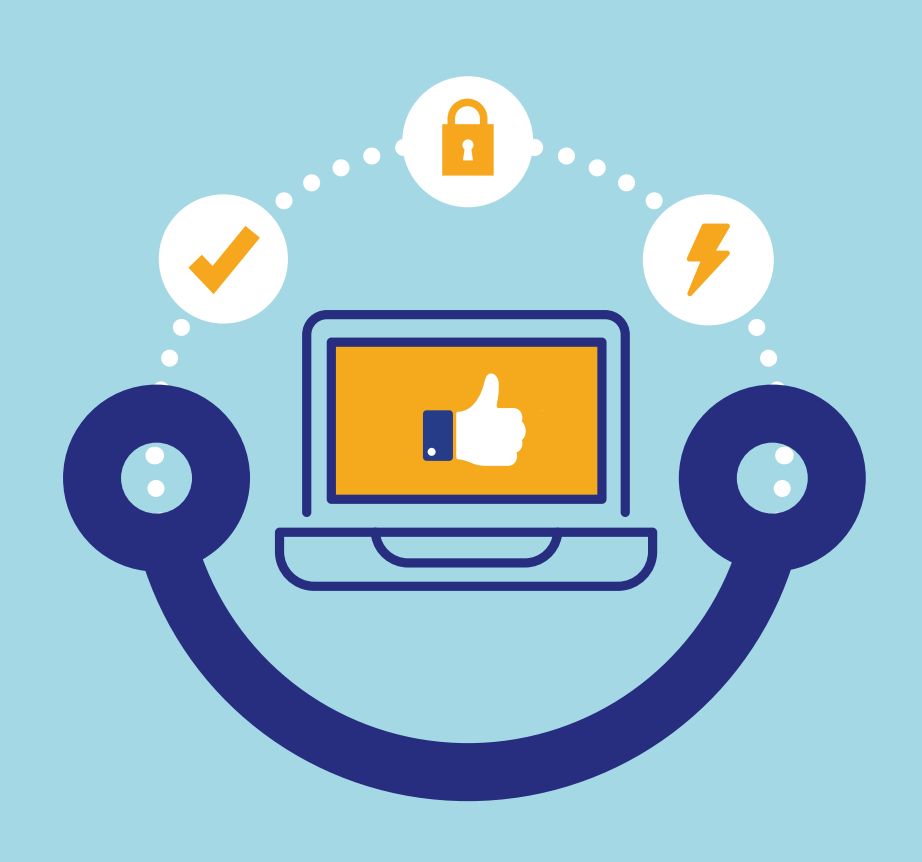

### Conectados es más fácil

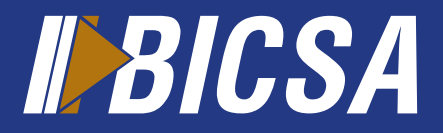

www.bicsa.com

# Plan e historal de pagos

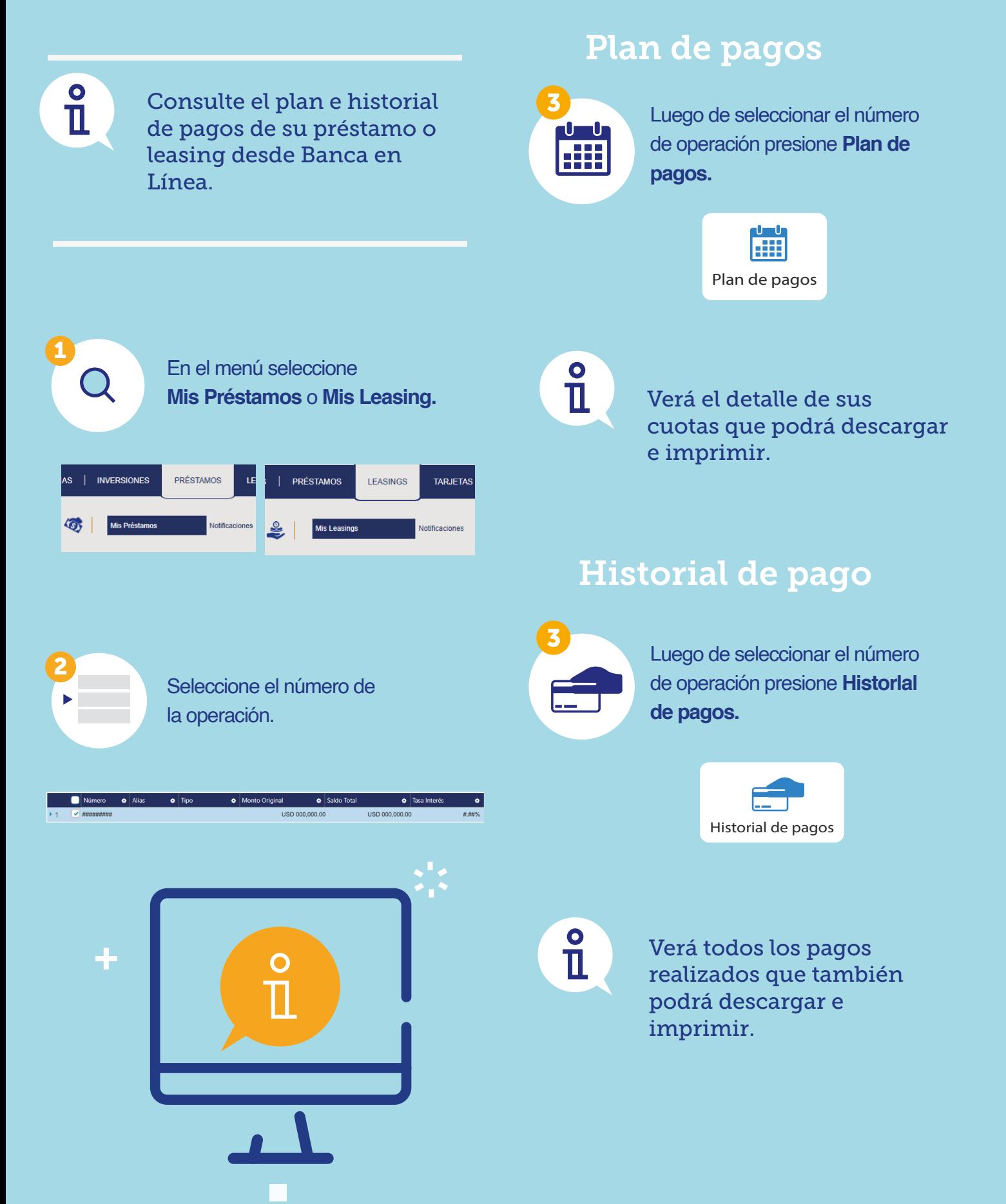

## Notificaciones de Préstamos y Leasing.

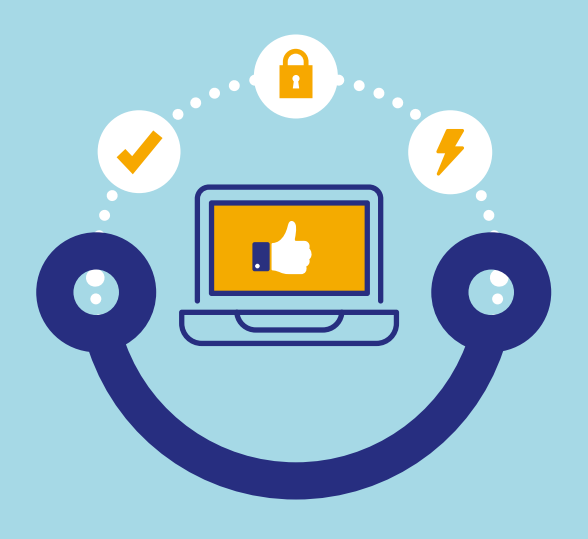

#### Notificaciones

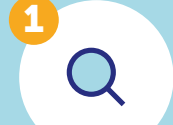

Ingrese a **Préstamos** o **Leasing** en el menú y presione **Notificaciones.**

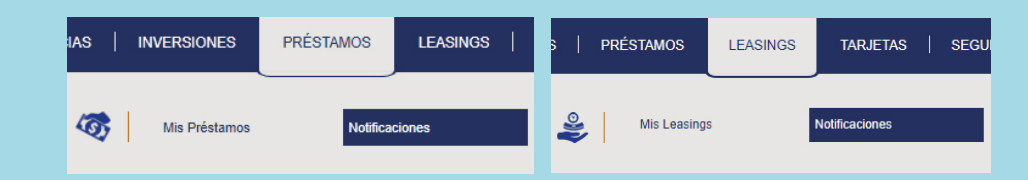

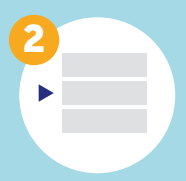

2 Seleccione la notificación de Comprobante de desembolso, Aviso o Recibo de pago, y visualice presionando en el **Asunto.**

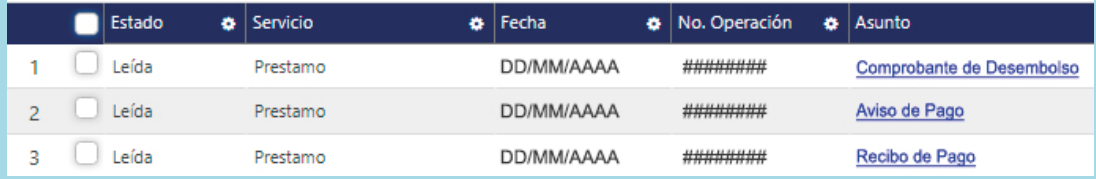

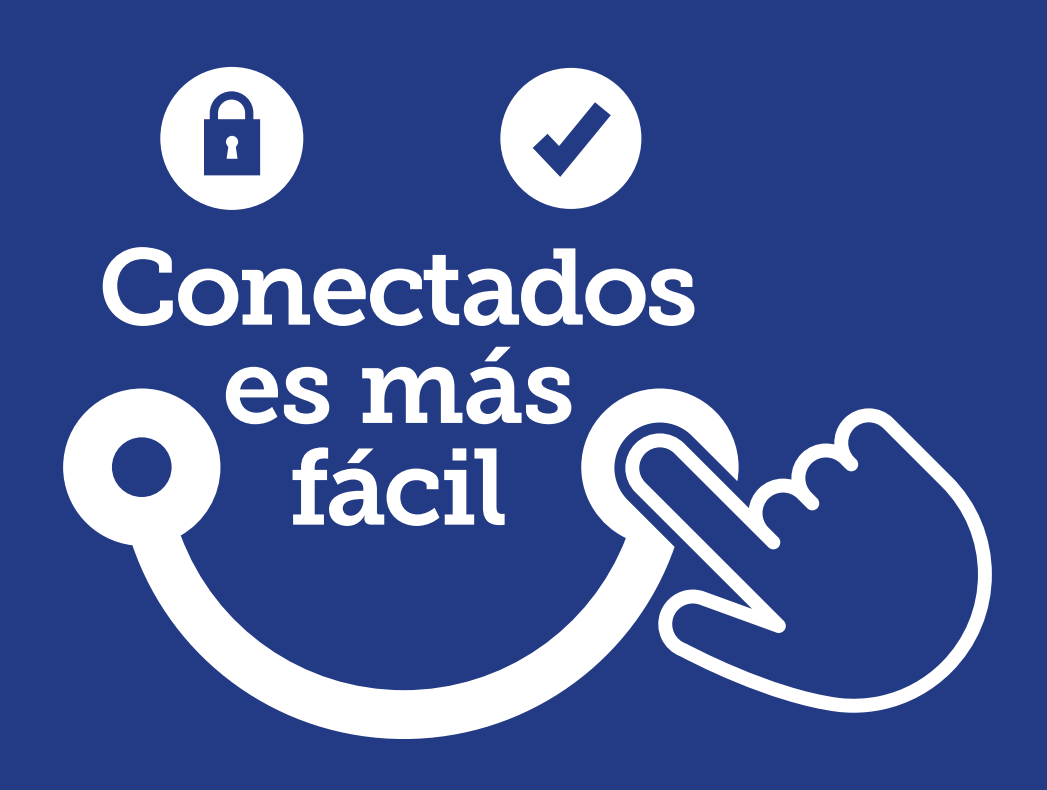

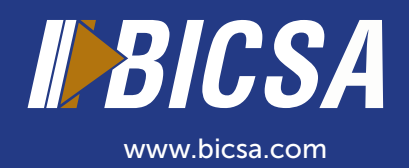